## **FAQ 外皮性能を開くと、 「天井形状が正しく入力されていません」と メッセージが出る**

小屋吹抜けや小屋裏収納があるプランの外皮計算をする際、プラン図上で小屋裏収納等を入力すれば、外皮区画に 自動で反映されます。 (※最上階上部以外に設ける小屋裏収納等は自動計算されませんので、数量補正が必要です。) 外皮性能を開いた際に、「天井形状が正しく入力されていません。プラン図で、天井形状の入力を修正してください。」 とメッセージが出る場合は、外皮区画を生成するための天井高さが正しく入力されていない可能性があります。 以下の⼿順で修正を⾏ってください。

- ① プラン図で最上階を開く
- ② 「部屋」をクリックする
- 3)「天井高さ設定」をクリックする
- ④ 「⾃動配置」をクリックする

(「既に特殊階領域が存在します。削除して⾃動⽣成しますか?」とメッセージが出たら、「OK」を押す)

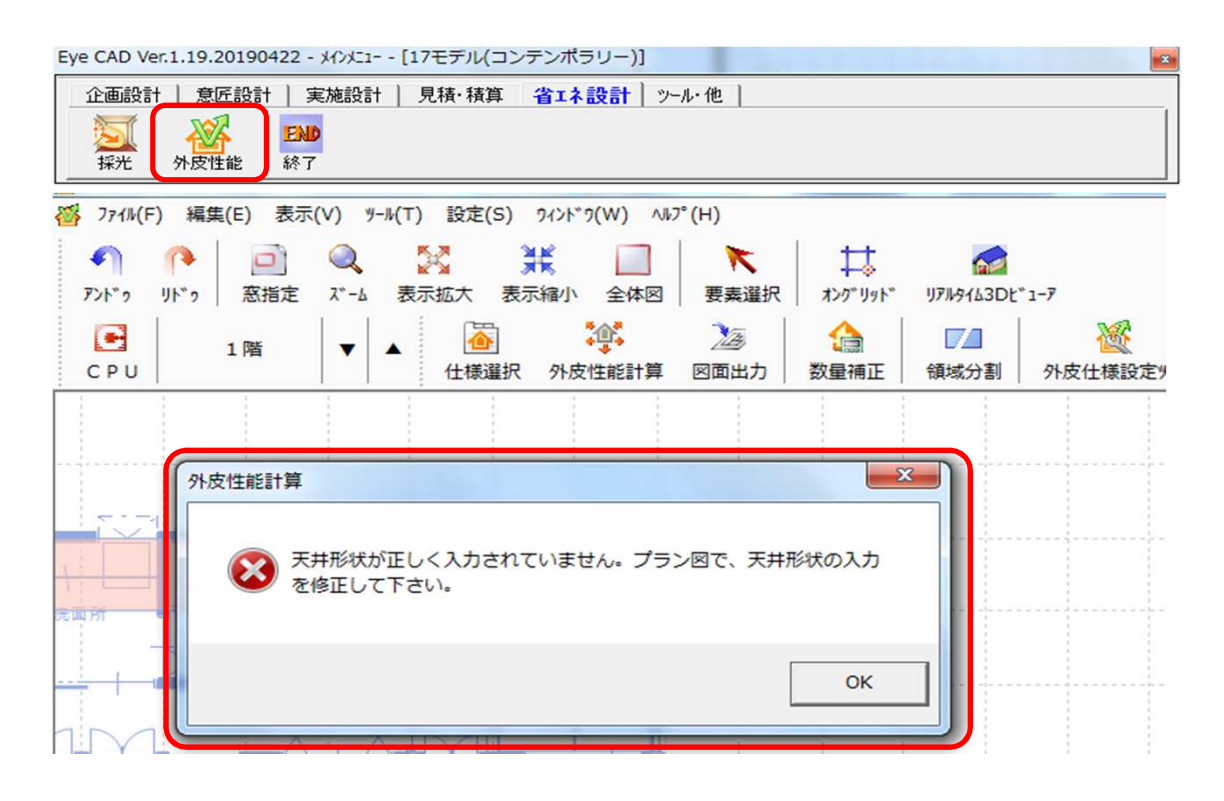

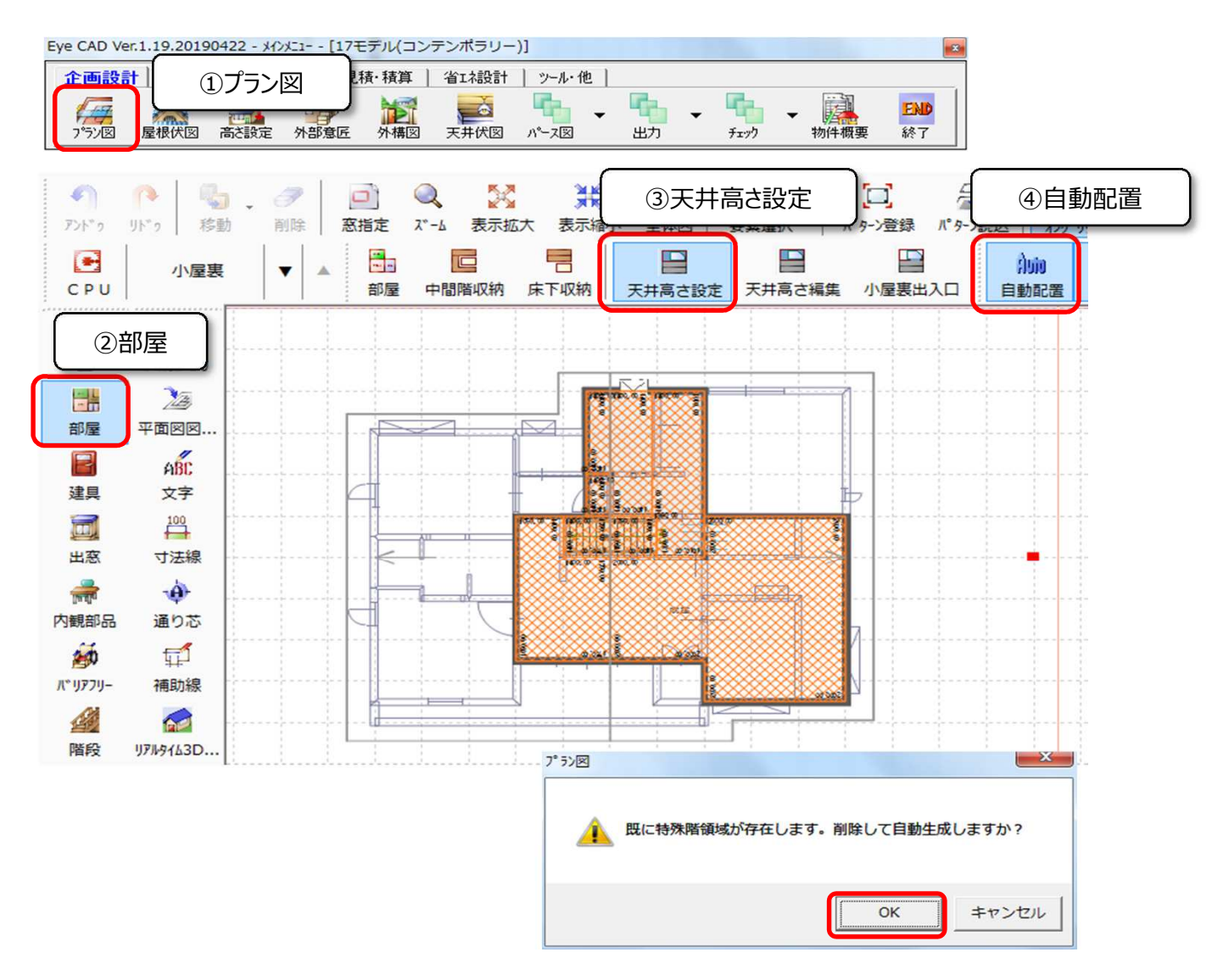

再度、外⽪性能を開き、メッセージが出てこないか確認してください。

## FAQ-天井形状が正しく入力されていません は以上です